# Catalyst تالوحم ىلع ةمدخلا ةدوج جارخإ ةلودج لغشت يتلا Switches Series 6500/6000 جمانرب CatOS System  $\overline{\phantom{a}}$

## المحتويات

[المقدمة](#page-0-0) [المتطلبات الأساسية](#page-1-0) [المتطلبات](#page-1-1) [المكونات المستخدمة](#page-1-2) [الاصطلاحات](#page-1-3) [معلومات أساسية](#page-1-4) [عمليات إسقاط قائمة انتظار الإخراج](#page-1-5) [أنواع قوائم الانتظار التي تشترك في جدولة الإخراج على المادة حفازة 6000/6500](#page-1-6) [قطرة ذيل](#page-1-7) [اكتشاف مبكر عشوائي واكتشاف مبكر عشوائي مقدر](#page-2-0) [ترتيب دوري مرجح](#page-5-0) [قائمة الانتظار ذات الأولوية الصارمة](#page-6-0) [قدرة قوائم انتظار الإخراج لبطاقات خطوط مختلفة على المادة حفازة 6000](#page-6-1) [show port Command Capabilities](#page-6-2) [فهم إمكانية قوائم الانتظار الخاصة بالمنفذ](#page-7-0) [قم بإنشاء جودة الخدمة على المادة حفازة 6000/6500](#page-10-0) [آلية جدولة المخرجات على المادة حفازة 6000/6500](#page-10-1) [التشكيل، المراقبة، وجدولة المخرجات على المادة حفازة 6000/6500](#page-11-0) [التقصير تشكيل ل QoS على المادة حفازة 6000/6500](#page-11-1) [التكوين](#page-13-0) [مراقبة جدولة الإخراج والتحقق من التكوين](#page-16-0) [إستخدام جدولة الإخراج لتقليل التأخير والتشوه](#page-19-0) [تقليل التأخير](#page-19-1) [تقليل الرجفان](#page-19-2) [معلومات ذات صلة](#page-20-0)

## <span id="page-0-0"></span>المقدمة

تضمن جدولة الإخراج عدم إسقاط حركة المرور الهامة في حالة زيادة الاشتراك. يناقش هذا وثيقة كل التقنيات والخوارزميات أن يكون متورط في إنتاج جدولة على cisco مادة حفازة 6000/6500 sery مفتاح أن يركض مادة حفازة CatOS (os (نظام برمجية. كما يوفر هذا المستند نظرة عامة مختصرة على إمكانية قوائم الانتظار الخاصة بمحولات Switches 6500/6000 Catalyst وكيفية تكوين المعلمات المختلفة لجدولة الإخراج.

ملاحظة: إذا قمت بتشغيل برنامج Cisco IOS® على برنامج Catalyst 6500/6000، فارجع إلى [جدولة مخرجات](//www.cisco.com/en/US/products/hw/switches/ps700/products_tech_note09186a008015bf98.shtml) [جودة الخدمة على محولات Series 6500/6000 Catalyst التي تشغل برنامج System IOS Cisco](//www.cisco.com/en/US/products/hw/switches/ps700/products_tech_note09186a008015bf98.shtml) للحصول على

مزيد من المعلومات.

# <span id="page-1-0"></span>المتطلبات الأساسية

## <span id="page-1-1"></span>المتطلبات

لا توجد متطلبات خاصة لهذا المستند.

## <span id="page-1-2"></span>المكونات المستخدمة

خلقت المثالفي هذا وثيقة من مادة حفازة 6000 مع مشرف محرك A1 وسياسة سمة بطاقة (PFC(. غير أن المثالأيضا صالح ل مشرف محرك 2 مع 2PFC أو مشرف محرك 720 مع 3PFC.

تم إنشاء المعلومات الواردة في هذا المستند من الأجهزة الموجودة في بيئة معملية خاصة. بدأت جميع الأجهزة المُستخدمة في هذا المستند بتكوين ممسوح (افتراضي). إذا كانت شبكتك مباشرة، فتأكد من فهمك للتأثير المحتمل لأي أمر.

## <span id="page-1-3"></span>الاصطلاحات

راجع [اصطلاحات تلميحات Cisco التقنية للحصول على مزيد من المعلومات حول اصطلاحات المستندات.](//www.cisco.com/en/US/tech/tk801/tk36/technologies_tech_note09186a0080121ac5.shtml)

# <span id="page-1-4"></span>معلومات أساسية

## <span id="page-1-5"></span>عمليات إسقاط قائمة انتظار الإخراج

تحدث حالات سقوط الإخراج بسبب واجهة مزدحمة. قد يكون أحد الأسباب الشائعة لذلك هو حركة المرور من إرتباط عرض النطاق الترددي العالي الذي يتم تحويله إلى إرتباط عرض نطاق ترددي أقل أو حركة مرور من إرتباطات واردة متعددة يتم تحويلها إلى إرتباط خارجي واحد.

على سبيل المثال، إذا ظهرت كمية كبيرة من حركة مرور البيانات المتقطعة على واجهة جيجابت وتم تحويلها إلى واجهة بسرعة 100 ميجابت في الثانية، فهذا قد يؤدي إلى زيادة عمليات إسقاط الإخراج على الواجهة بسرعة 100 ميجابت في الثانية. وذلك لأن قائمة انتظار الإخراج على تلك الواجهة تتعرض لضغوط حركة المرور الزائدة بسبب عدم تطابق السرعة بين النطاق الترددي الوارد والصادر. لا يمكن أن يقبل معدل حركة المرور على الواجهة الصادرة جميع الحزم التي يجب إرسالها.

الحل الجذري لحل المشكلة هو زيادة سرعة الخط. على أي حال، هناك طرق لمنع، إنقاص، أو التحكم في إنزال المخرجات عندما لا تريد زيادة سرعة الخط. يمكنك منع حالات سقوط المخرجات فقط إذا كانت عمليات إسقاط المخرجات هي نتيجة لدفعات قصيرة من البيانات. فإذا كانت حالات هبوط الناتج ناتجة عن تدفق مستمر بمعدل مرتفع، فلن يكون بوسعك منع حالات الهبوط. ولكن يمكنكم ان تحكموا فيها.

## <span id="page-1-6"></span>أنواع قوائم الانتظار التي تشترك في جدولة الإخراج على المادة حفازة 6000/6500

## <span id="page-1-7"></span>قطرة ذيل

السقوط من الذيل هو آلية أساسية لتجنب الازدحام. تعامل ميزة الإسقاط من الذيل حركة المرور بشكل متساو ولا تفرق بين فئات الخدمة (CoS) عند بدء تعبئة قوائم الانتظار أثناء فترات الازدحام. عندما تكون قائمة انتظار الإخراج ممتلئة ويتم تنفيذ ميزة إسقاط الذيل، يتم إسقاط الحزم حتى يتم إزالة الازدحام ويصبح قائمة الانتظار غير ممتلئة. يعد الإسقاط الذيل هو النوع الأساسي لتجنب الازدحام ولا يأخذ في الاعتبار أي معلمة خاصة بجودة الخدمة.

نفذ المادة حفازة 6000 صيغة متقدمة من تجنب إزدحام الإسقاط الذيل أن يسقط كل ربط مع coS معين عندما يبلغ نسبة معينة من تعبئة المخزن المؤقت. باستخدام ميزة إسقاط الذيل المرجح، يمكنك تحديد مجموعة من الحدود وربط مستوى تحكم (CoS) بكل حد. في المثال الموجود في هذا القسم، هناك أربعة حدود ممكنة. تعريفات كل حد هي:

- يتم الوصول إلى الحد 1 عند ملء 50 بالمائة من المخزن المؤقت. يتم تعيين 0 CoS و 1 إلى هذا الحد.
- يتم الوصول إلى الحد 2 عند ملء 60 بالمائة من المخزن المؤقت. يتم تعيين 2 CoS و 3 إلى هذا الحد.
- يتم الوصول إلى الحد 3 عند ملء 80 بالمائة من المخزن المؤقت. يتم تعيين 4 CoS و 5 إلى هذا الحد.
- يتم الوصول إلى الحد 4 عند ملء 100 بالمائة من المخزن المؤقت. يتم تعيين 6 CoS و 7 إلى هذا الحد.

في الرسم التخطيطي في <u>الشكل 1</u>، يتم إسقاط جميع الحزم التي تحتوي على CoS بقيمة 0 أو 1 إذا كان المخزن المؤقت معبأ بنسبة 50 بالمائة. يتم إسقاط جميع الحزم ذات CoS من 0 أو 1 أو 2 أو 3 إذا كانت المخازن المؤقتة معبئة بنسبة 60 بالمائة. يتم إسقاط الحزم التي تحتوي على CoS من 6 أو 7 عندما يتم ملء المخازن المؤقتة بالكامل.

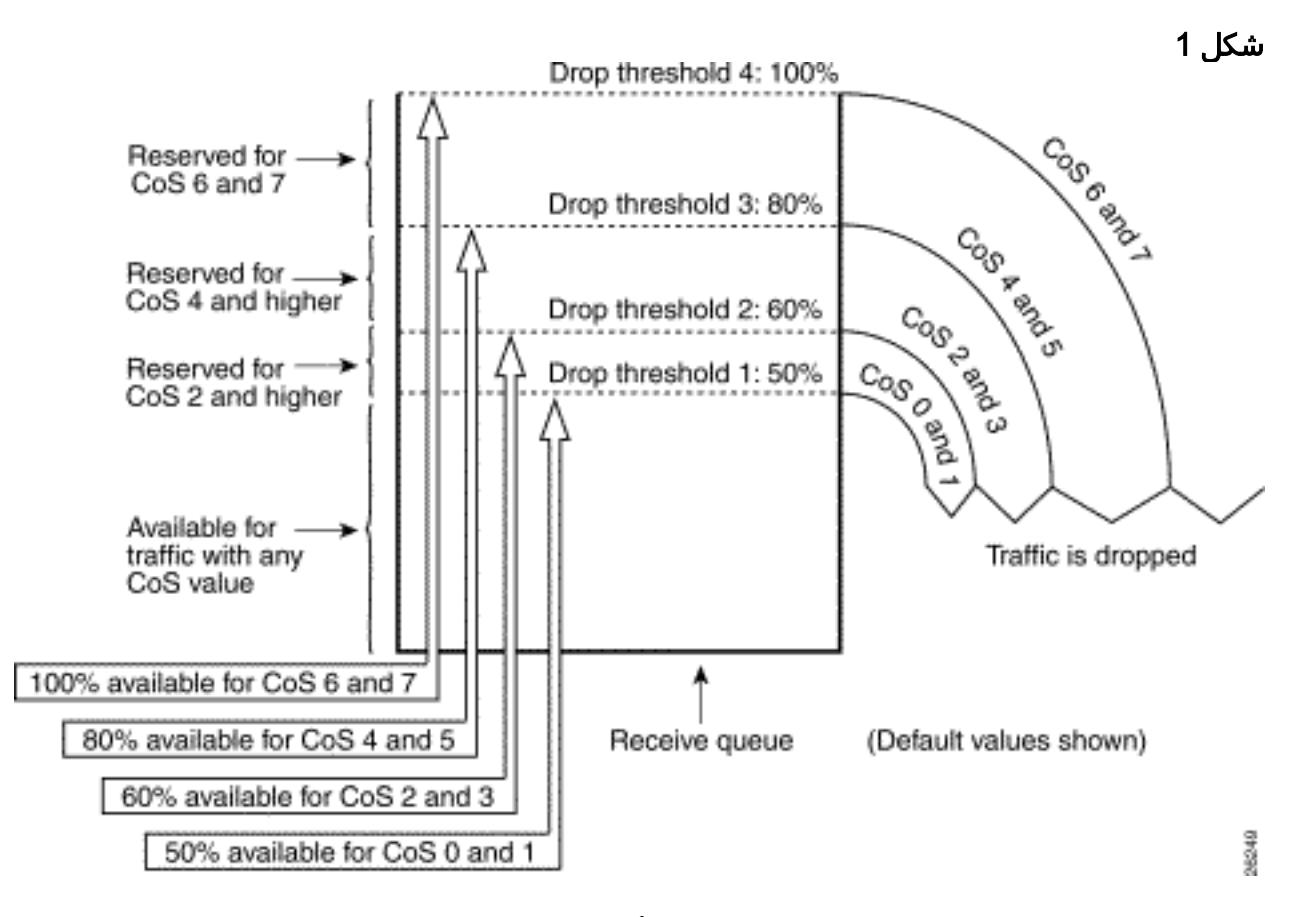

ملاحظة: بمجرد انخفاض تعبئة المخزن المؤقت إلى أقل من حد معين، لن يتم إسقاط الحزم ذات CoS المقترنة.

### <span id="page-2-0"></span>اكتشاف مبكر عشوائي واكتشاف مبكر عشوائي مقدر

اكتشاف مبكر عشوائي مقدر (WRED (هو آلية تجنب الازدحام التي تقوم بإسقاط الحزم عشوائيا باستخدام أسبقية IP معينة عندما تصل المخازن المؤقتة إلى عتبة تعبئة معرفة. WRED هو مزيج من هاتين الميزتين:

● قطرة ذيل

● اكتشاف مبكر عشوائي (RED(

الأحمر لا يدرك الأسبقية أو CoS. يستخدم RED أحد الحدود المفردة عندما تكون قيمة الحد الفاصل لتعبئات المخزن المؤقت. يبدأ RED في إسقاط الحزم عشوائيا (لكن ليس كل الحزم، كما في الذيل) حتى يتم الوصول إلى الحد الأقصى (الحد الأقصى) للحد. بعد الوصول إلى الحد الأقصى، يتم إسقاط جميع الحزم. يزداد احتمال إسقاط الحزمة بشكل خطي مع زيادة تعبئة المخزن المؤقت فوق الحد. يوضح الرسم التخطيطي في <u>الشكل 2</u> احتمال إسقاط

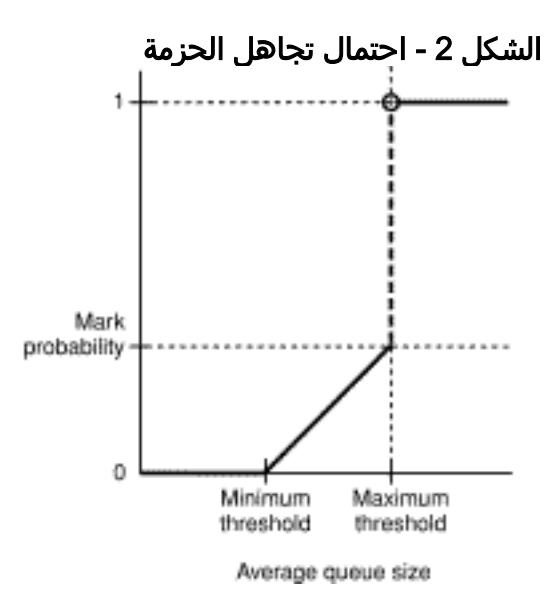

ملاحظة: يمكن ضبط أحتمالية العلامة في هذا المخطط بالأحمر، مما يعني أن ميل احتمال الإسقاط الخطي قابل للضبط.

RED و WRED هما آليتان مفيدتان جدا لتجنب الازدحام لحركة المرور المستندة إلى TCP. بالنسبة لأنواع أخرى من الحركة، لا يكون RED فعالا جدا. وذلك لأن RED يستفيد من آلية النوافذ التي يستخدمها TCP لإدارة الازدحام. يتجنب RED الازدحام النموذجي الذي يحدث على الموجه عندما تمر جلسات عمل TCP المتعددة من خلال منفذ الموجه نفسه. تسمى الآلية تزامن الشبكة العالمية. يوضح الرسم التخطيطي في <u>الشكل 3</u> كيفية حصول اللون الأحمر على تأثير تنعيم على الحمل:

### الشكل 3 - اللون الأحمر لتجنب الازدحام

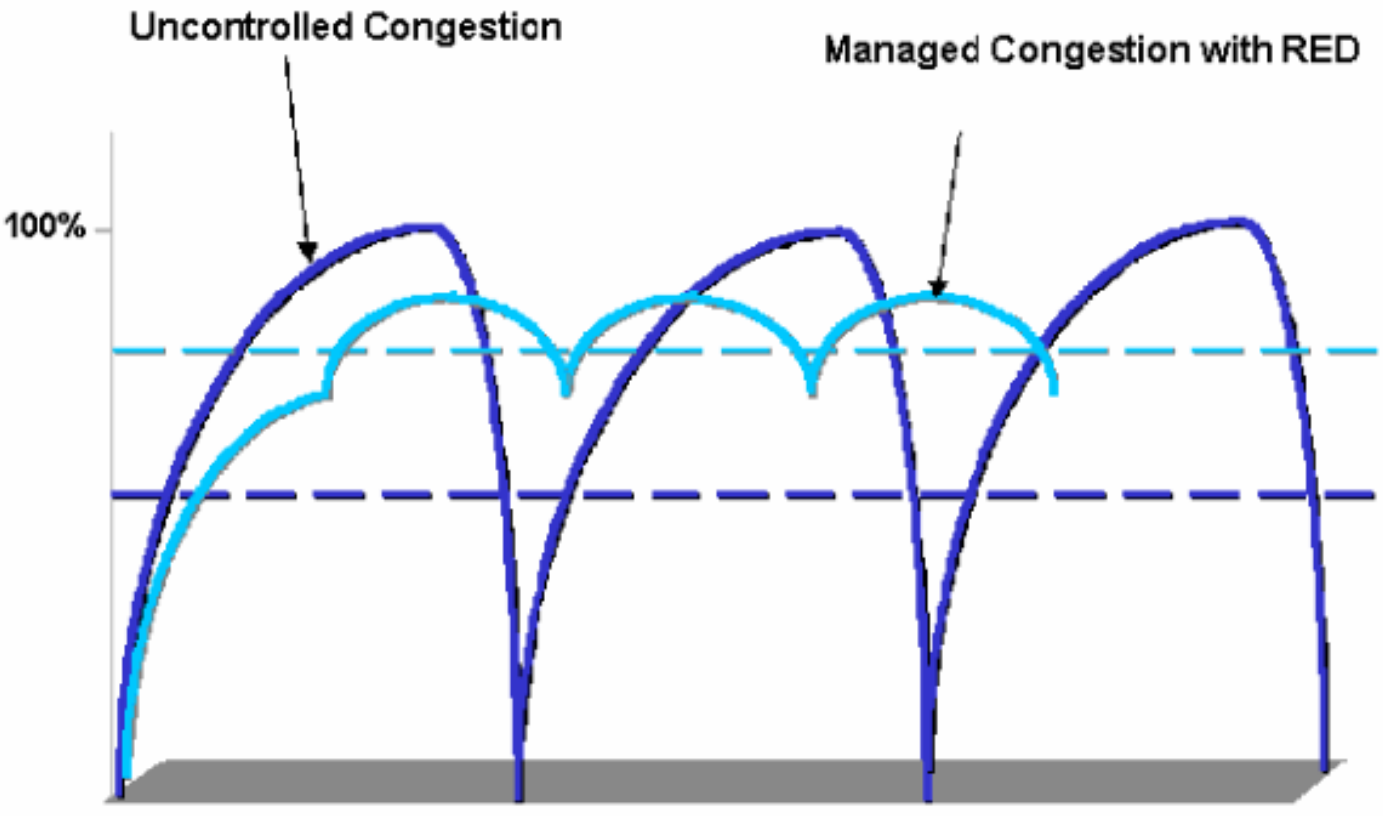

**Offered Load Over Time** 

للحصول على مزيد من المعلومات حول كيفية قيام RED بخفض الازدحام وتنعيم حركة المرور من خلال الموجه، ارجع إلى كيفية تفاعل الموجه مع قسم TCP من [نظرة عامة على تجنب إزدحام](//www.cisco.com/en/US/docs/ios/12_2/qos/configuration/guide/qcfconav_ps1835_TSD_Products_Configuration_Guide_Chapter.html) المستند.

WRED مماثل إلى RED في أن كلا يعرف بعض الحدود الدنيا (الدنيا) و، عندما يتم الوصول إلى تلك الحدود الدنيا، الربط سقطت عشوائيا. كما يحدد WRED حدودا قصوى معينة، وعند الوصول إلى هذه الحدود القصوى، يتم إسقاط جميع الحزم. WRED أيضا مدرك ل CoS، مما يعني إضافة قيمة CoS واحدة أو أكثر إلى كل زوج حد أدنى/حد أقصى للحد الأدنى. عند تجاوز الحد الأدنى، يتم إسقاط الحزم عشوائيا باستخدام CoS التي يتم تعيينها. ضع في الاعتبار هذا المثال باستخدام حدين في قائمة الانتظار:

- يتم تعيين CoS 0 و 1 إلى الحد الأدنى للعتبة 1 والحد الأقصى للعتبة 1. يتم تعيين الحد الأدنى 1 على 50 بالمائة من تعبئة المخزن المؤقت، ويتم تعيين الحد الأقصى للعتبة 1 على 80 بالمائة.
	- يتم تخصيص CoS 2 و 3 للحد الأدنى 2 والحد الأقصى 2. يتم تعيين الحد الأدنى 2 إلى 70 بالمائة من تعبئة المخزن المؤقت، ويتم تعيين الحد الأقصى للعتبة 2 إلى 100 بالمائة.

بمجرد أن يتجاوز المخزن المؤقت الحد الأدنى 1 (50 في المائة)، يبدأ إسقاط الحزم ذات 0 CoS و 1 بشكل عشوائي. يتم إسقاط المزيد من الحزم مع نمو إستخدام المخزن المؤقت. إذا تم الوصول إلى الحد الأدنى 2 (70 في المائة)، يبدأ إسقاط الحزم ذات 2 CoS و 3 بشكل عشوائي.

ملاحظة: في هذه المرحلة، يكون احتمال الإسقاط للحزم ذات 0 CoS و 1 أعلى بكثير من احتمال الإسقاط للحزم ذات 2 CoS أو 3 CoS.

عند الوصول إلى الحد الأقصى للعتبة 2، يتم إسقاط جميع الحزم المزودة بمكدس سرعة 0 و 1، بينما يستمر إسقاط الحزم مع 2 CoS و 3 بشكل عشوائي. أخيرا، عندما يتم الوصول إلى ٪100 (الحد الأقصى 2)، يتم إسقاط جميع الحزم ذات 2 CoS و .3

توضح الرسوم البيانية في الشكل 4 والشكل 5 مثالا لهذه الحدود:

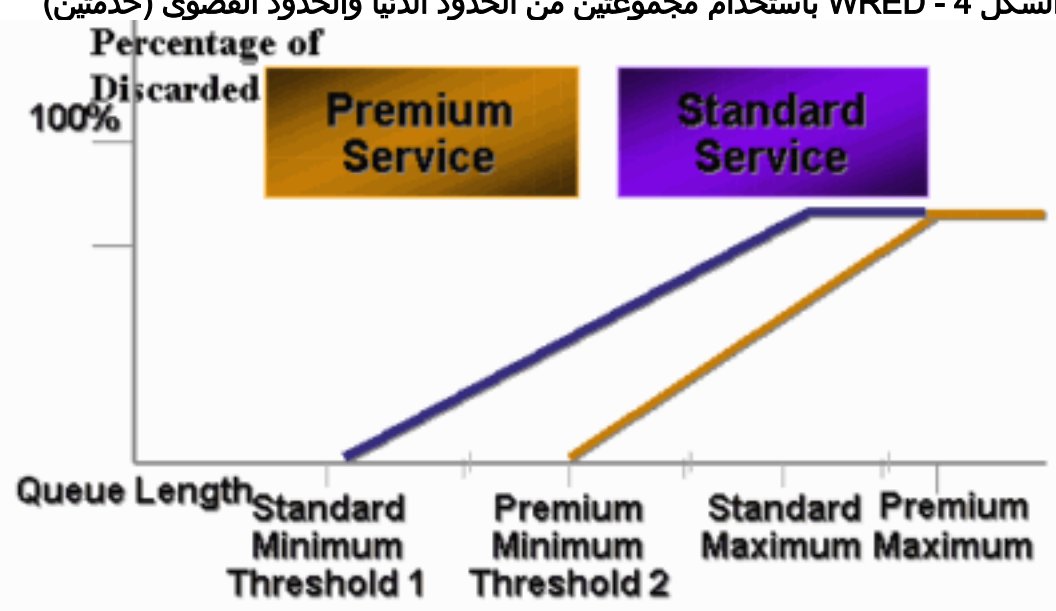

الشكل 4 - WRED باستخدام مجموعتين من الحدود الدنيا والحدود القصوى (خدمتين)

الشكل 5 - WRED مع مجموعتين من الخدمات، ولكن الحد الأدنى لكل منهما يساوي 0

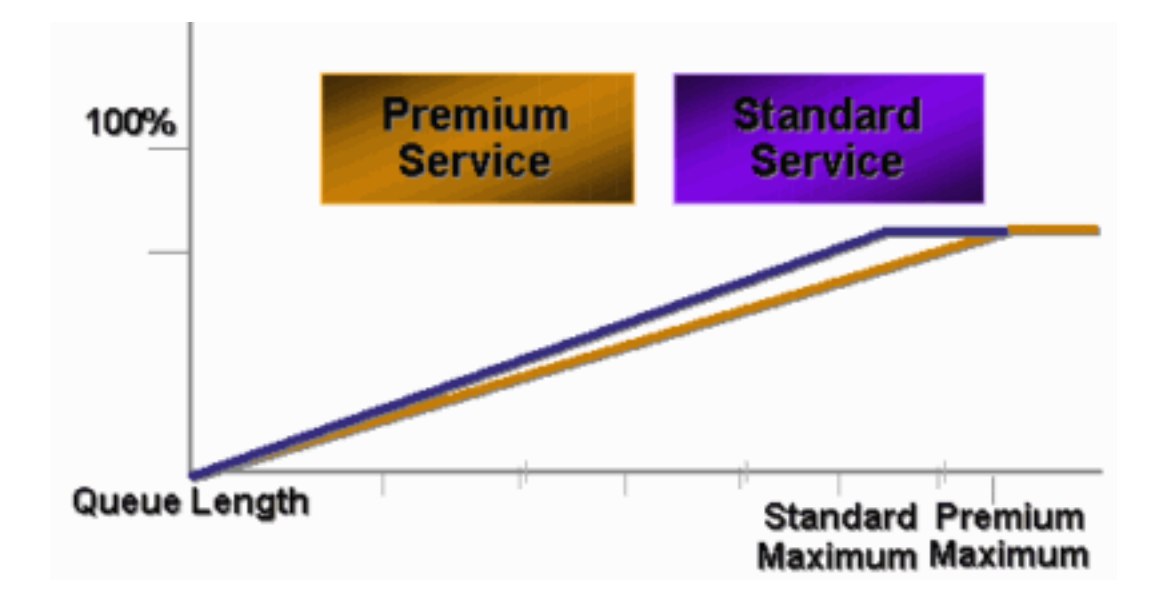

لم يؤد تنفيذ CatOS المبكر ل WRED إلا إلى تعيين الحد الأقصى، بينما تم ترميز الحد الأدنى بشكل ثابت إلى 0 بالمائة. الجزء السفلي من الرسم التخطيطي في الشكل 5 يسلط الضوء على السلوك الناتج.

ملاحظة: دائما ما يكون احتمال الإسقاط للحزمة غير خال لأن هذا الاحتمال يكون دائما أعلى من الحد الأدنى. تم تصحيح هذا السلوك في الإصدار 6.2 من البرنامج والإصدارات الأحدث.

## <span id="page-5-0"></span>ترتيب دوري مرجح

الترتيب الدوري المرجح (WRR (هو آلية أخرى لجدولة المخرجات على المادة حفازة .6000 يعمل WRR بين طابقين أو أكثر. يتم إفراغ قوائم الانتظار ل WRR في نمط الدوري، ويمكنك تكوين الوزن لكل قائمة انتظار. افتراضيا، يتلقى ميناء إثنان WRR قائمة انتظار على المادة حفازة .6000 الافتراضي هو:

● لخدمة قائمة انتظار WRR ذات الأولوية العالية 70 بالمائة من الوقت

● لخدمة قائمة انتظار WRR ذات الأولوية المنخفضة بنسبة 30 بالمائة من الوقت

يظهر الرسم التخطيطي في <u>الشكل 6</u> معدل تكرار دوري (WRR) يحتوي على ثلاث قوائم انتظار يتم تقديمها بطريقة WRR. ترسل قائمة الانتظار عالية الأولوية (الحزم الحمراء) حزم أكثر من قائمتي الانتظار الأخريين:

### الشكل 6 - جدولة المخرجات: WRR

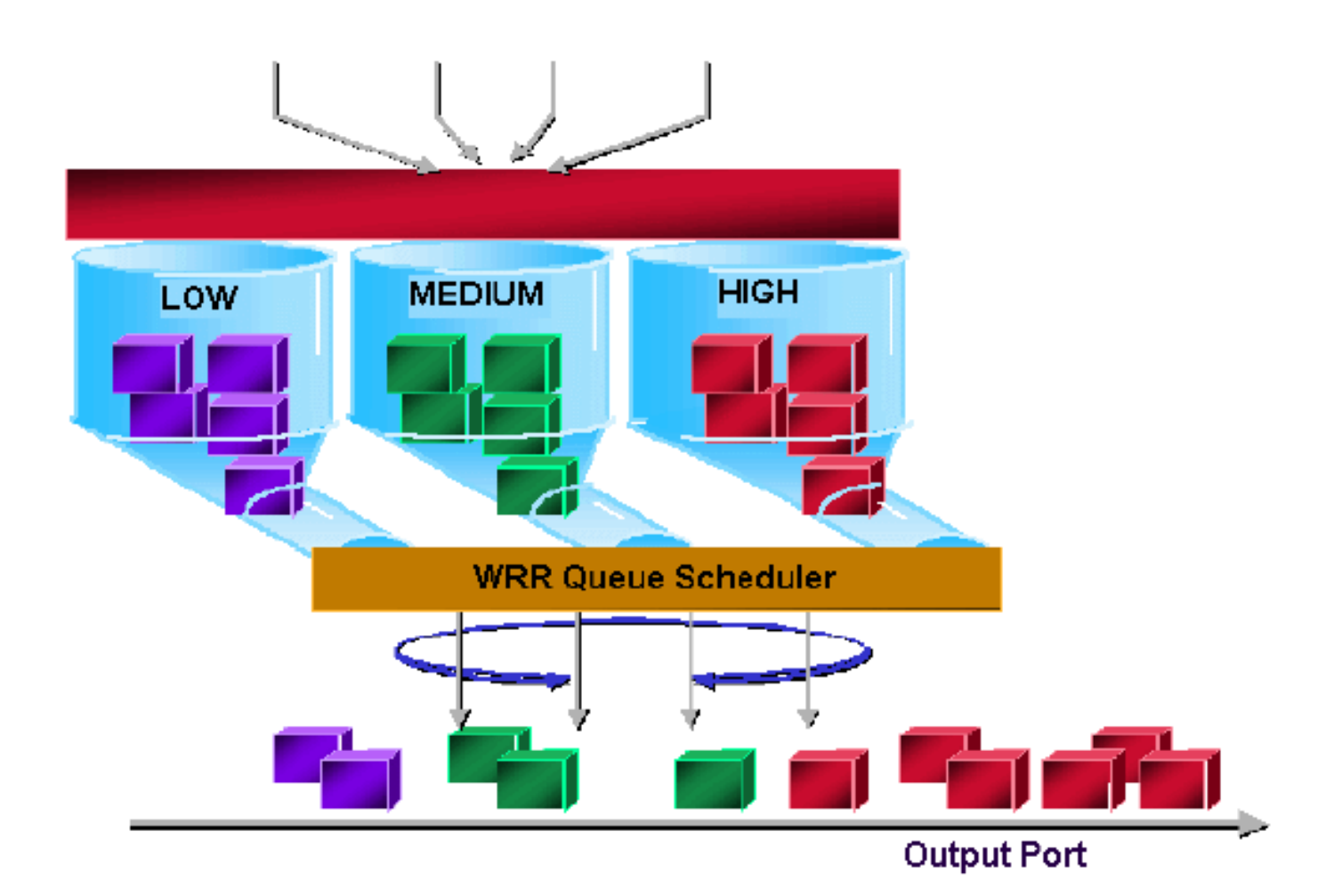

ملاحظة: تقوم معظم بطاقات الخط 6500 بتطبيق WRR لكل نطاق ترددي. هذا التنفيذ ل WRR لكل نطاق ترددي يعني أنه في كل مرة يسمح المجدول لقائمة الانتظار بإرسال الحزم، يتم السماح بإرسال عدد معين من وحدات البايت. يمكن أن يمثل هذا العدد من وحدات البايت أكثر من حزمة واحدة. على سبيل المثال، إذا قمت بإرسال 5120 بايت في دورة واحدة، فيمكنك إرسال ثلاث حزم سعة 1518 بايت، لإجمالي يبلغ 4554 بايت. يتم فقد وحدات البايت الزائدة (5120 - 4554 = 566 بايت). لذلك، مع بعض الوزن الزائد (مثل 1 بالمائة لقائمة الانتظار 1 و 99 بالمائة لقائمة الانتظار 2)، قد لا يتم الوصول إلى الوزن الذي تم تكوينه بدقة. وغالبا ما يكون هذا الفشل في الوصول إلى الوزن الدقيق هو حالة الحزم الأكبر.

وتغلب بعض بطاقات الخط من الجيل الجديد، مثل RJ-45-6548، على هذا الحد من خلال تنفيذ الترتيب الدوري المقدر بالعجز (DWRR(. ينتقل DWRR من قوائم الانتظار ولكنه لا يؤدي إلى تجويع قائمة الانتظار ذات الأولوية المنخفضة. يقوم DWRR بتتبع قائمة الانتظار منخفضة الأولوية التي يتم إرسالها ويقوم بالتعويض في الجولة التالية.

## <span id="page-6-0"></span>قائمة الانتظار ذات الأولوية الصارمة

نوع آخر من قائمة الانتظار في المادة حفازة 6000، قائمة انتظار أولوية صارمة، دائما ما يتم إفراغها أولا. بمجرد وجود حزمة في قائمة الانتظار ذات الأولوية الصارمة، يتم إرسال الحزمة.

يتم تحديد قوائم انتظار WRR أو WRED فقط بعد إفراغ قائمة انتظار الأولوية الصارمة. بعد إرسال كل حزمة من قائمة انتظار WRR أو قائمة انتظار WRED، يتم فحص قائمة انتظار الأولوية الصارمة وإفراغها، إذا لزم الأمر.

ملاحظة: تستخدم جميع بطاقات الخط ذات نوع قوائم الانتظار المشابه ل 1p3q8t ،1p2q1t، 1p3q8t،1 .1 و 1p7q8t DWRR. تستخدم بطاقات خطوط أخرى WRR قياسي.

# <span id="page-6-1"></span>قدرة قوائم انتظار الإخراج لبطاقات خطوط مختلفة على المادة حفازة 6000

## <span id="page-6-2"></span>show port Command Capabilities

إذا لم تكن متأكدا من قدرة قائمة الانتظار الخاصة بمنفذ ما، فيمكنك إصدار الأمر show port capabilities. هذا هو المخرج من الأمر على بطاقة خط WS-X6408-GBIC:

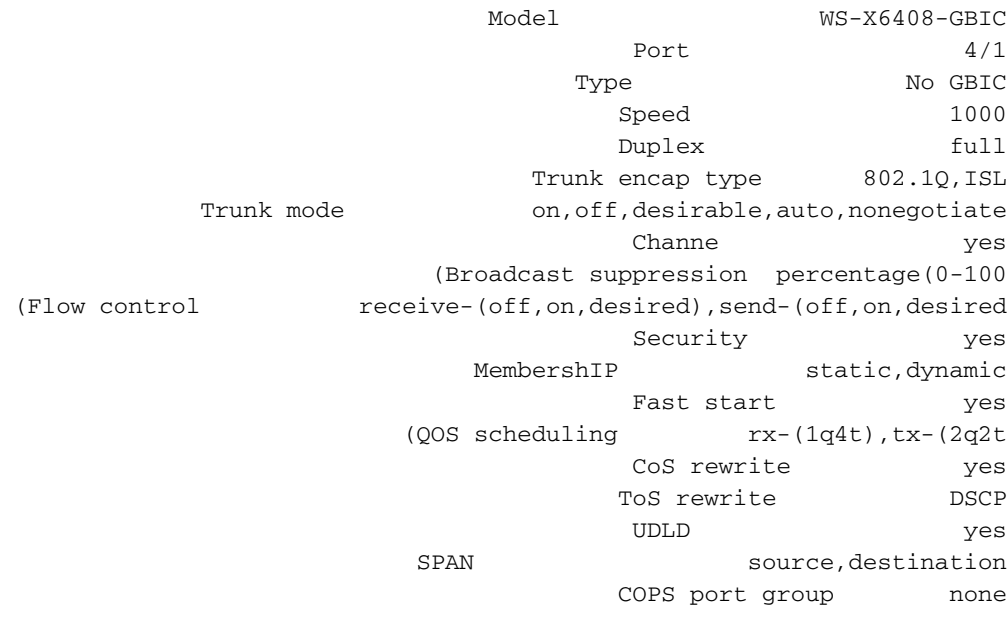

يحتوي هذا المنفذ على نوع إخراج قوائم الانتظار الذي يسمى t2q.2

## <span id="page-7-0"></span>فهم إمكانية قوائم الانتظار الخاصة بالمنفذ

هناك عدة أنواع من قوائم الانتظار أن يكون يتوفر على مادة حفازة 6000/6500 مفتاح. قد تصبح الجداول في هذا القسم غير مكتملة عند إصدار بطاقات خطوط جديدة. يمكن لبطاقات الخط الجديدة تقديم مجموعات جديدة من قوائم الانتظار. أحلت ل وصف حالي من كل قائمة انتظار أن يكون يتوفر لمادة حفازة 6000/6500 مفتاح وحدة نمطية، ال يشكل qoS قسم ل ك CatOS صيغة من [مادة حفازة 6500 sery برمجية توثيق.](//www.cisco.com/en/US/products/hw/switches/ps708/tsd_products_support_series_home.html)

ملاحظة: لا تدعم وحدة وسائط الاتصال (CMM) من Cisco جميع ميزات جودة الخدمة. تحقق من ملاحظات الإصدار الخاصة بإصدار البرنامج الخاص بك لتحديد الميزات المدعومة.

يشرح هذا الجدول تدوين بنية جودة الخدمة للمنفذ:

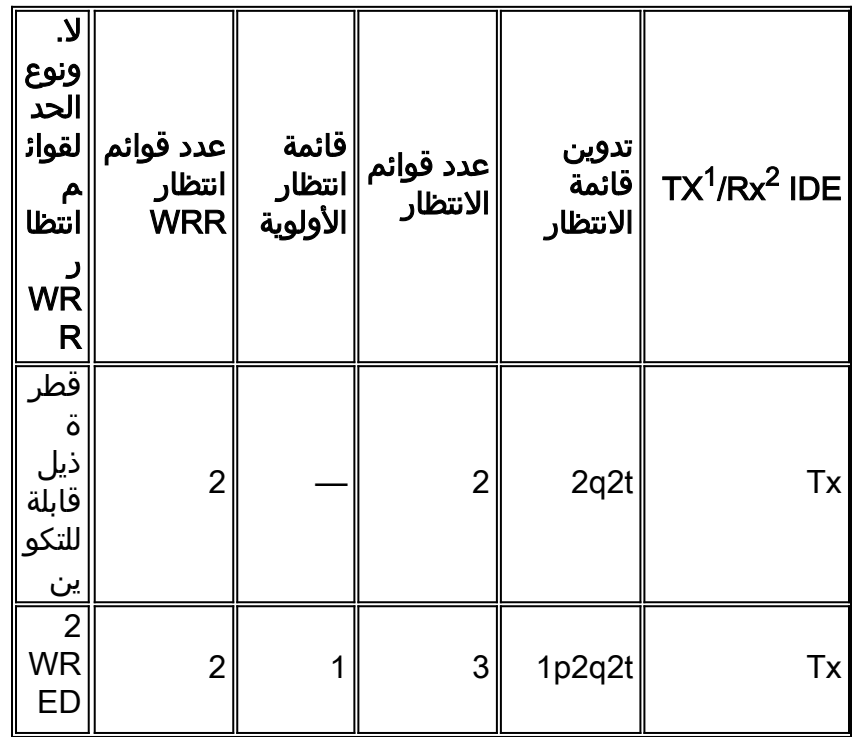

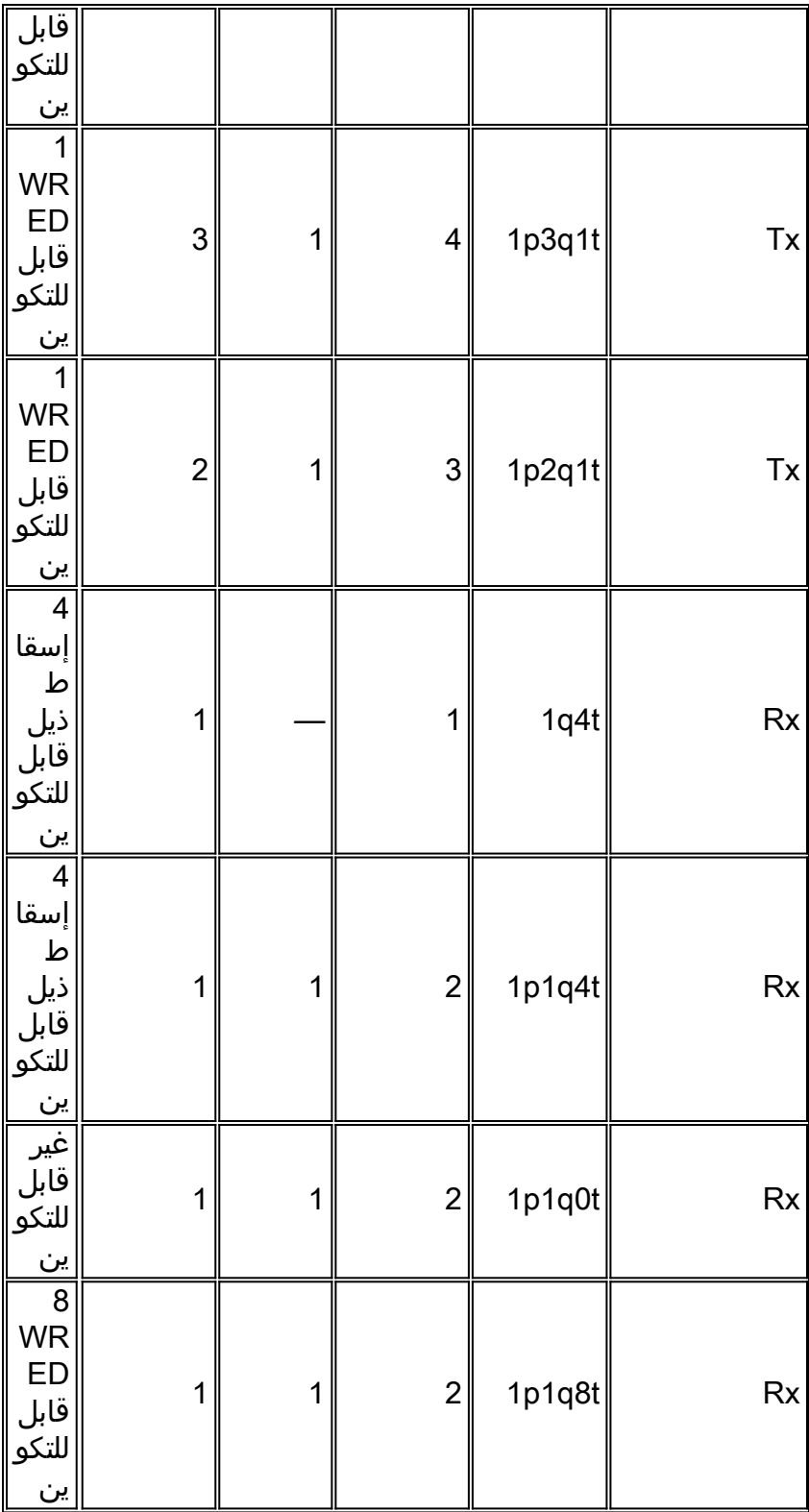

1 Tx <sup>1</sup> إرسال.

تلقي. Rx <sup>2</sup>

يسرد هذا الجدول جميع الوحدات النمطية وأنواع قوائم الانتظار في جانب Rx و Tx من الواجهة أو المنفذ:

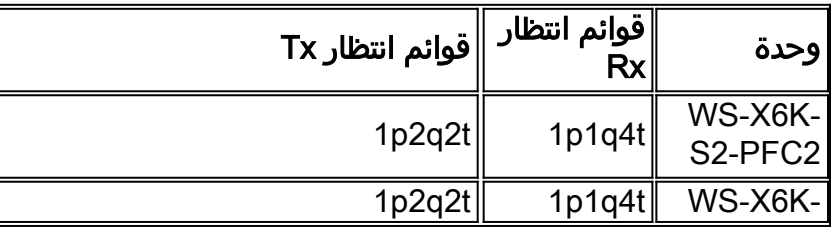

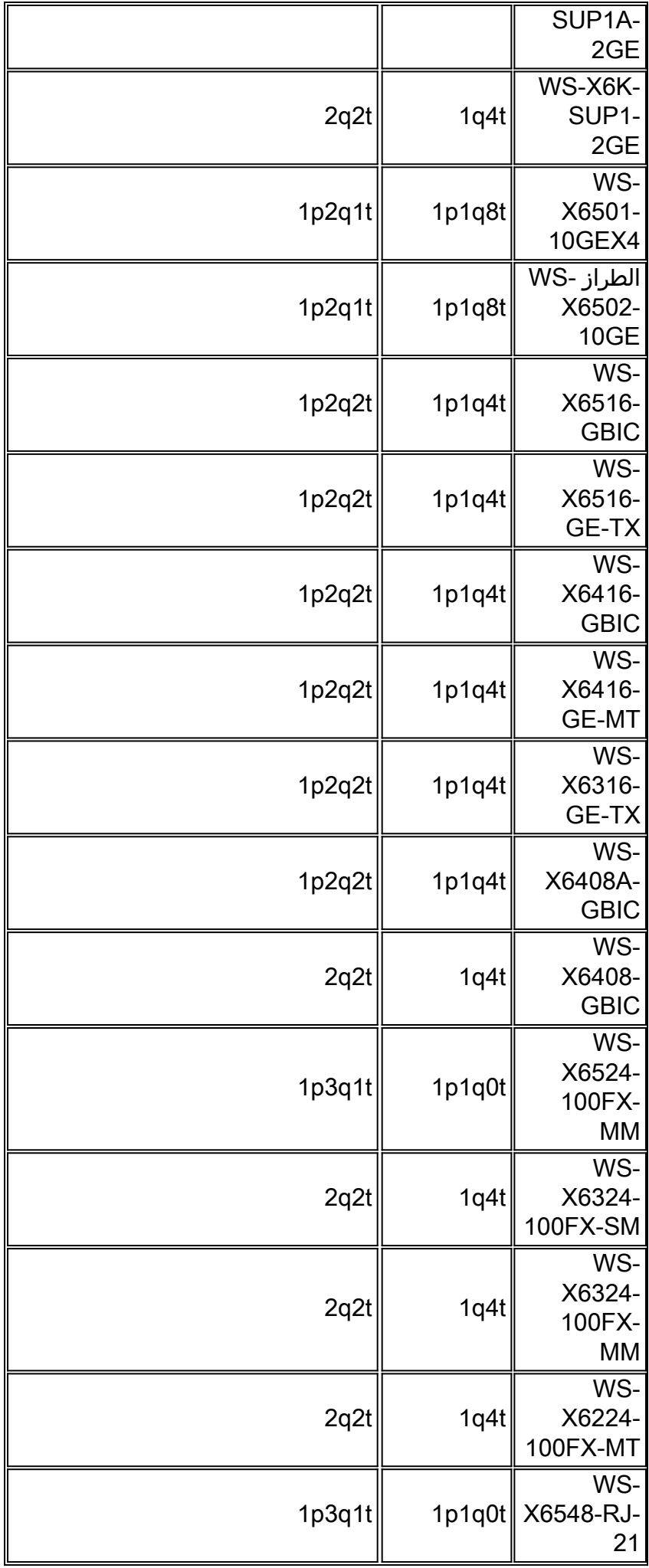

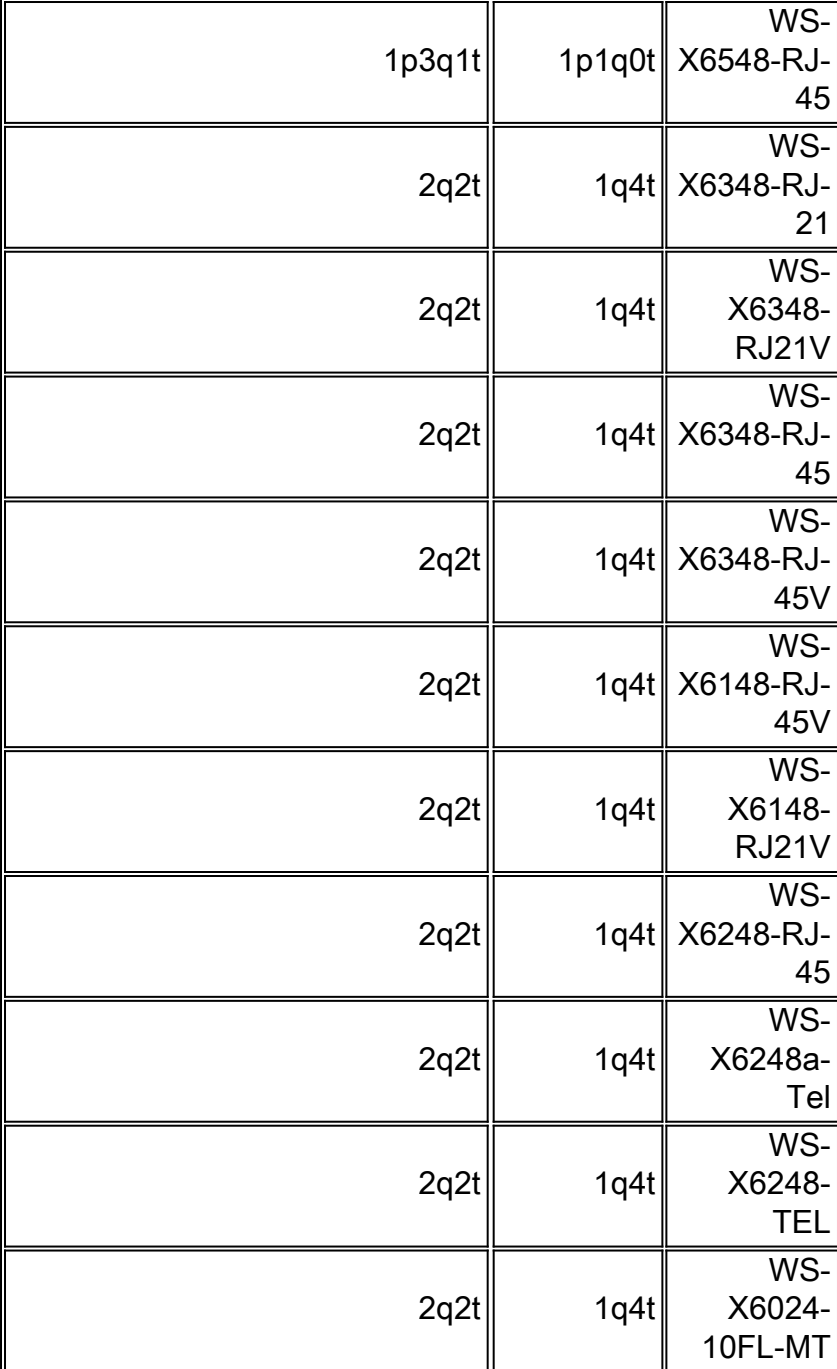

## <span id="page-10-0"></span>قم بإنشاء جودة الخدمة على المادة حفازة 6000/6500

استعملت ثلاثة مجال على المادة حفازة 6000/6500 أن يجعل QoS:

- أسبقية IP—وحدات بت الثلاث الأولى من حقل نوع الخدمة (ToS (في رأس IP
- نقطة كود الخدمات المميزة (DSCP(- أول ست وحدات بت من حقل ToS في رأس IP
- CoS وحدات بت الثلاث المستخدمة في مستوى الطبقة 2 (L2)هذه وحدات بت الثلاث هي إما جزء من راس الارتباط بين المحولات (ISL (أو موجودة داخل علامة q1dot (Q802.1 IEEE(. هناك ما من coS داخل untagged إثرنيت ربط.

## <span id="page-10-1"></span>آلية جدولة المخرجات على المادة حفازة 6000/6500

عندما يتم إرسال إطار من ناقل البيانات ليتم إرساله، فإن CoS الخاصة بالحزمة هي المعلمة الوحيدة التي يتم مراعاتها. ثم تنتقل الحزمة عبر أداة الجدولة، والتي تختار قائمة الانتظار التي يتم وضع الحزمة فيها. لذلك، تذكر أن جدولة الإخراج وجميع الآليات التي يناقشها هذا المستند على دراية CoS فقط.

يستخدم المحول 6500/6000 Catalyst مع بطاقة ميزة التحويل متعدد الطبقات (MSFC (بروتوكول DSCP داخلي لتصنيف الحزمة. يعين المادة حفازة 6000/6500 أن يكون شكلت مع QoS يمكن قيمة DSCP عندما forwarding قرار يكون على مستوى PFC. يتم تعيين DSCP هذا إلى أي حزمة، تتضمن حزم غير خاصة ب IP، ويتم تعيينه إلى CoS لتمكين جدولة الإخراج. أنت يستطيع شكلت التخطيط من DSCP إلى CoS قيمة على المادة حفازة .6000/6500 إذا قمت بترك القيمة الافتراضية، فيمكنك اشتقاق CoS من بروتوكول DSCP. الصيغة هي:

*DSCP\_value* / 8

addition in، ال DSCP خططت قيمة داخل CoS من الربط خارج، إن الربط يكون ip ربط أن يكون isl أو q1dot VLAN (غير أهلي) بطاقة. كما تتم كتابة قيمة DSCP داخل حقل ToS من رأس IP.

يوضح الرسم التخطيطي في الشكل 7 قائمة انتظار t2q2p.1 يتم إفراغ قوائم انتظار WRR باستخدام مجدول WRR. هناك أيضا وسيط يقوم بالتحقق بين كل حزمة من قوائم انتظار WRR لتحديد ما إذا كان هناك شيء ما في قائمة انتظار الأولوية الصارمة.

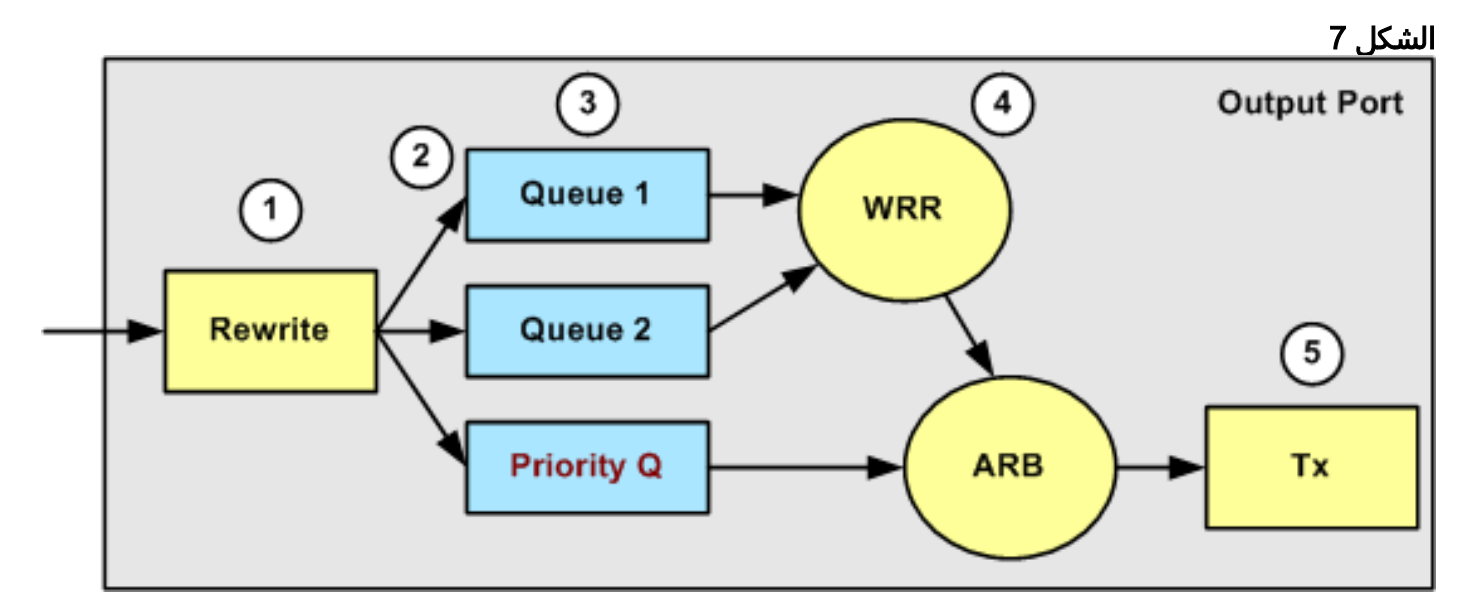

- .1 تتم إعادة كتابة حقل ToS في رأس IP وحقل ISL/p802.1 coS.
- .2 يتم تحديد قائمة انتظار الجدولة وحدها على أساس CoS، من خلال خريطة قابلة للتكوين.
- .3 تحتوي كل قائمة انتظار على حجم قابل للتكوين وعتبات، كما أن بعض قوائم الانتظار تحتوي على WRED.
	- .4 يستخدم إلغاء قائمة الانتظار WRR بين قائمتي انتظار.
	- .5 عملية كبسلة الصادر يمكن أن تكون ISL ،q1dot، أو none.

## <span id="page-11-0"></span>التشكيل، المراقبة، وجدولة المخرجات على المادة حفازة 6000/6500

## <span id="page-11-1"></span>التقصير تشكيل ل QoS على المادة حفازة 6000/6500

يزود هذا قسم عينة إنتاج من التقصير QoS تشكيل على مادة حفازة ،6000/6500 بالإضافة إلى معلومة على ماذا يعني هذا قيمة وكيف أنت يستطيع ضبطت القيمة.

يتم تعطيل جودة الخدمة بشكل افتراضي عند إصدار هذا الأمر:

تظهر الأوامر الموجودة في هذه القائمة المهمة الافتراضية لكل CoS في منفذ t2q.2 تحتوي قائمة الانتظار 1 على 0 CoS و 1 معينة إلى الحد الأول لها كما تحتوي على 2 CoS و 3 معينة إلى الحد الثاني. تحتوي قائمة الانتظار 2 على 4 CoS و 5 معينة إلى الحد الأول ولها 6 CoS و 7 معينة إلى الحد الثاني:

> **set qos map 2q2t tx 1 1 cos 0 set qos map 2q2t tx 1 1 cos 1 set qos map 2q2t tx 1 2 cos 2 set qos map 2q2t tx 1 2 cos 3 set qos map 2q2t tx 2 1 cos 4 set qos map 2q2t tx 2 1 cos 5 set qos map 2q2t tx 2 2 cos 6 set qos map 2q2t tx 2 2 cos 7**

تعرض هذه الأوامر مستوى الحد الفاصل بشكل افتراضي على منفذ T2Q2 لكل قائمة انتظار:

**set qos drop-threshold 2q2t tx queue 1 80 100**

**set qos drop-threshold 2q2t tx queue 2 80 100**

يمكنك تعيين الوزن الافتراضي لكل من قوائم انتظار WRR. قم بإصدار هذا الأمر لتعيين الأوزان الافتراضية لقائمة الانتظار 1 وقائمة الانتظار :2

ملاحظة: يتم توفير قائمة الانتظار ذات الأولوية المنخفضة بنسبة 260/5 بالمائة من الوقت، ويتم توفير قائمة الانتظار ذات الأولوية العالية بنسبة 260/255 بالمائة من الوقت.

**set qos wrr 2q2t 5 255**

يتم تقسيم إجمالي توفر المخزن المؤقت بين قائمتي الانتظار. يتم تعيين قائمة الانتظار ذات الأولوية المنخفضة بشكل صحيح إلى 80 بالمائة من المخازن المؤقتة المتوفرة لأن هذه هي قائمة الانتظار التي من المحتمل أن يتم تخزين الحزم مؤقتا والجلوس فيها لبعض الوقت. أصدرت هذا أمر to order in عينت التوفر:

**set qos txq-ratio 2q2t 80 20**

أنت يستطيع شاهدت عملية إعداد مماثل ل t2q2p1 ميناء في هذا تشكيل:

**set qos map 1p2q2t tx 1 1 cos 0 set qos map 1p2q2t tx 1 1 cos 1 set qos map 1p2q2t tx 1 2 cos 2**

**set qos map 1p2q2t tx 1 2 cos 3 set qos map 1p2q2t tx 2 1 cos 4 set qos map 1p2q2t tx 3 1 cos 5 set qos map 1p2q2t tx 2 1 cos 6 set qos map 1p2q2t tx 2 2 cos 7 set qos wrr 1p2q2t 5 255 set qos txq-ratio 1p2q2t 70 15 15 set qos wred 1p2q2t tx queue 1 80 100 set qos wred 1p2q2t tx queue 2 80 100**

ملاحظة: يتم تعيين 5 CoS) حركة مرور البيانات الصوتية) بشكل افتراضي إلى قائمة الانتظار ذات الأولوية الصارمة.

### <span id="page-13-0"></span>التكوين

تتمثل خطوة التكوين الأولى في تمكين جودة الخدمة. تذكر أن جودة الخدمة معطلة بشكل افتراضي. عند تعطيل جودة الخدمة، يكون تعيين CoS غير ذي صلة. هناك قائمة انتظار واحدة يتم تقديمها على هيئة FIFO، ويتم إسقاط جميع الحزم هناك.

bratan> (enable) **set qos enable**

QoS is enabled

bratan> (enable) **show qos status**

QoS is enabled on this switch

يجب تعيين قيمة CoS إلى قائمة الانتظار أو الحد لكافة أنواع قوائم الانتظار. لا يتم تطبيق التعيين الذي يتم تعريفه لنوع t2q2 للمنفذ على أي منفذ t2q2p.1 أيضا، يطبق التعيين أن يكون خلقت ل t2q2 إلى كل ميناء أن يتلقى t2q2 قائمة انتظار آلية. قم بإصدار هذا الأمر:

**set qos map** *queue\_type* **tx** *Q\_number threshold\_number* **cos** *value*

ملاحظة: يتم ترقيم قوائم الانتظار دائما للبدء بأقل قائمة انتظار أولوية ممكنة والانتهاء بقائمة الانتظار ذات الأولوية الصارمة المتوفرة. فيما يلي مثال:

- قائمة الانتظار 1 هي قائمة انتظار WRR ذات الأولوية المنخفضة
	- قائمة الانتظار 2 هي قائمة انتظار WRR ذات الأولوية العليا
		- قائمة الانتظار 3 هي قائمة الانتظار ذات الأولوية الصارمة

يجب تكرار هذه العملية لكافة أنواع قوائم الانتظار. وإلا، فإنك تحتفظ بتعيين CoS الافتراضي. هنا مثال ل t2q2p:1

### التكوين

*This is the low-priority WRR queue threshold 1, CoS 0 and 1.* **set qos map 1p2q2t tx 1 1 cos** *---!* **1 and 1**

**set qos map 1p2q2t tx 1 2 cos 2** *This is the low-priority WRR queue threshold 2, CoS 2 and 3.* **set qos map 1p2q2t tx 1 2 cos** *---!* **3 and 3**

**set qos map 1p2q2t tx 2 1 cos 4** *This is the high-priority WRR queue threshold 1, CoS 4.* **set qos map 1p2q2t tx 3 1 cos 5** *---! This is the strict priority queue, CoS 5.* **set qos map 1p2q2t tx 2 1 cos 6** *---! This is the high-priority WRR queue threshold 2, CoS 6.* **set qos map 1p2q2t tx 2 2 cos 7 and** *---!* **7**

### إخراج وحدة التحكم

tamer (enable) **set qos map 1p2q2t tx 1 1 cos 0**

QoS tx priority queue and threshold mapped to cos successfully يجب تكوين وزن WRR لقطتي انتظار WRR. قم بإصدار هذا الأمر:

**set qos wrr** *Q\_type weight\_1 weight\_2*

يتعلق WEIGHT\_1 بقائمة الانتظار 1، والتي يجب أن تكون قائمة انتظار WRR ذات الأولوية المنخفضة. يجب أن يكون WEIGHT\_1 دائما أقل من WEIGHT\_2. يمكن أن يأخذ الوزن أي قيمة بين 1 و 255. يمكنك تعيين النسبة المئوية بهذه الصيغ:

قائمة الانتظار :1 ●

(*weight\_1* / (*weight\_1* + *weight\_2*

∙ قائمة الانتظار 2:

(*weight\_2* / (*weight\_1* + *weight\_2* يجب أيضا تعريف الوزن للأنواع المختلفة من قوائم الانتظار. لا يلزم ان يكون الوزن نفسه. على سبيل المثال، بالنسبة ل t2q،2 حيث يتم توفير قائمة الانتظار 1 بنسبة 30 في المائة من الوقت ويتم توفير قائمة الانتظار 2 بنسبة 70 في المائة من الوقت، يمكنك إصدار هذا الأمر من أجل تحديد الوزن:

**set qos wrr 2q2t 30 70** *This ensures that the high-priority WRR queue is served 70 percent of the time !--- and ---! .that the low-priority WRR queue is served 30 percent of the time*

إخراج وحدة التحكم

tamer (enable) **set qos wrr 2q2t 30 70**

QoS wrr ratio is set successfully

يجب أيضا تحديد نسبة قائمة انتظار الإرسال، والتي تشير إلى الطريقة التي يتم بها تقسيم المخازن المؤقتة بين قوائم الانتظار المختلفة. قم بإصدار هذا الأمر: ملاحظة: إذا كانت لديك ثلاث قوائم انتظار (t2q2p1(، فيجب عليك تعيين قائمة انتظار WRR ذات الأولوية العليا وقائمة الانتظار ذات الأولوية الصارمة على نفس المستوى لأسباب تتعلق بالأجهزة.

### التكوين

#### **set qos txq-ratio 1p2q2t 70 15 15**

*This gives 70 percent of the buffer of all 1p2q2t ports to the low-priority WRR !--- queue ---! and gives 15 percent to each of the other two queues.* **set qos txq-ratio 2q2t 80 20** *This gives 80 percent of the buffer to the low-priority queue, !--- and gives 20 percent of ---! .the buffer to the high-priority queue*

### إخراج وحدة التحكم

#### tamer (enable) **set qos txq-ratio 1p2q2t 70 15 20**

Queue ratio values must be in range of 1-99 and add up to 100 Example: set qos txq-ratio 2q2t 20 80

tamer (enable) **set qos txq-ratio 1p2q2t 70 30 30**

Queue ratio values must be in range of 1-99 and add up to 100 Example: set qos txq-ratio 2q2t 20 80

tamer (enable) **set qos txq-ratio 1p2q2t 80 10 10**

#### QoS txq-ratio is set successfully

كما يوضح إخراج وحدة التحكم هذه، يجب أن يكون مجموع قيم قائمة الانتظار 100. قم بترك الجزء الأكبر من المخازن المؤقتة لقائمة انتظار WRR ذات الأولوية المنخفضة لأن قائمة الانتظار هذه تحتاج إلى أكثر المخازن المؤقتة. يتم تقديم قوائم الانتظار الأخرى بأولوية أعلى.

تتمثل الخطوة الأخيرة في تكوين مستوى العتبة لقائمة انتظار WRED أو لقائمة انتظار الإسقاط الخاصة بالذيل. أصدر الأوامر التالية:

**set qos wred** *port\_type* **[tx] queue** *q\_num thr1 thr2* **...** *thrn*

**set qos drop-threshold** *port\_type* **tx queue** *q\_num thr1* **...** *thr2*

#### التكوين

#### **set qos drop-threshold 2q2t tx queue 1 50 80**

*For low-priority queues in the 2q2t port, the first threshold is defined at 50 !--- percent ---! and the second threshold is defined at 80 percent of buffer filling.* **set qos drop-threshold 2q2t tx queue 2 40 80**

*For high-priority queues in the 2q2t port, the first threshold is defined at 40 !--- ---! percent and the second threshold is defined at 80 percent of buffer filling.* **set qos wred 1p2q2t tx queue 1 50 90**

*The commands for the 1p2q2t port are identical.* **set qos wred 1p2q2t tx queue 2 40 80** *---!*

إخراج وحدة التحكم

tamer (enable) **set qos drop-threshold 2q2t tx queue 1 50 80** Transmit drop thresholds for queue 1 set at 50% 80% tamer (enable) **set qos drop-threshold 2q2t tx queue 2 40 80** Transmit drop thresholds for queue 2 set at 40% 80% tamer (enable) **set qos wred 1p2q2t tx queue 1 50 90** WRED thresholds for queue 1 set to 50 and 90 on all WRED-capable 1p2q2t ports tamer (enable) **set qos wred 1p2q2t tx queue 2 40 80**

WRED thresholds for queue 2 set to 40 and 80 on all WRED-capable 1p2q2t ports يعمل الأمر 80 40 2 queue tx t2q2p1 wred qos set بالاقتران مع CoS لتعيين الحد. على سبيل المثال، عندما تقوم بإصدار الأوامر في القائمة أدناه، فإنك تضمن أن—على منفذ t2q2p1 في إتجاه الإرسال—يتم إرسال الحزم التي تحتوي على 0 CoS و 1 و 2 و 3 في قائمة الانتظار الأولى (قائمة انتظار WRR المنخفضة). عندما يتم ملء المخازن المؤقتة في قائمة الانتظار تلك بنسبة 50 بالمائة، يبدأ WRED في إسقاط الحزم باستخدام 0 CoS و .1 يتم إسقاط الحزم ذات 2 CoS و 3 فقط عندما يتم ملء المخازن المؤقتة الموجودة على قائمة الانتظار بنسبة 90 بالمائة.

> **set qos map 1p2q2t tx 1 1 cos 0 set qos map 1p2q2t tx 1 1 cos 1 set qos map 1p2q2t tx 1 2 cos 2 set qos map 1p2q2t tx 1 2 cos 3 set qos wred 1p2q2t tx queue 1 50 90**

### <span id="page-16-0"></span>مراقبة جدولة الإخراج والتحقق من التكوين

الأمر البسيط الذي يتم إستخدامه للتحقق من تكوين وقت التشغيل الحالي لجدولة الإخراج لمنفذ ما هو qoS show info runtime *modlport . يعرض الأمر هذه المعلومات:* 

- نوع قوائم الانتظار على المنفذ
- تخطيط CoS لقوائم الانتظار والعتبات المختلفة
	- مشاركة المخزن المؤقت
		- وزن WRR

في هذا المثال، تكون القيم في 20٪ WRR لقائمة الانتظار 1 و 80٪ WRR لقائمة الانتظار 2:

#### tamer (enable) **show qos info runtime 1/1**

:Run time setting of QoS QoS is enabled Policy Source of port 1/1: Local Tx port type of port 1/1 : 1p2q2t Rx port type of port 1/1 : 1p1q4t Interface type: port-based :ACL attached The qos trust type is set to untrusted Default CoS = 0 :(Queue and Threshold Mapping for 1p2q2t (tx

Queue Threshold CoS ------- --------- ----- 1 0 1 1 1 3 2 2 1 6 4 1 2 7 2 2  $5$  1 3 :(Queue and Threshold Mapping for 1p1q4t (rx All packets are mapped to a single queue :Rx drop thresholds Rx drop thresholds are disabled :Tx drop thresholds Tx drop-thresholds feature is not supported for this port type :Tx WRED thresholds (Queue # Thresholds - percentage (\* abs values ------------------------------------------ ------- (bytes) 100% (311168 bytes 249088) 80% 1 (bytes) 100% (61440 bytes 52480) 80% 2 :Queue Sizes (Queue # Sizes - percentage (\* abs values ------------------------------------- ------- (bytes 311296) 70% 1 (bytes 65536) 15% 2 (bytes 65536) 15% 3 :WRR Configuration of ports with speed 1000Mbps (Queue # Ratios (\* abs values ------------------------------------- ------- (bytes 5120) 20 1 (bytes 20480) 80 2 Runtime information may differ from user configured setting (\*) .due to hardware granularity (tamer (enable في المثال التالي، لاحظ أن أوزان WRR ليست القيمة الافتراضية ل 1. تم تعيين الأوزان إلى قيم 20 لقائمة الانتظار 1 و 80 لقائمة الانتظار 2. يستعمل هذا مثال مولد حركة مرور أن يرسل 2 غيغابايت من حركة المرور إلى مادة حفازة .6000 يجب أن تخرج حركة المرور هذه بسرعة 2 جيجابت عبر المنفذ 1/1. بسبب زيادة الاشتراك في المنفذ 1/1، يتم إسقاط العديد من الحزم (1 جيجابت في الثانية). يظهر أمر mac show أن هناك الكثير من إسقاط المخرجات:

tamer (enable) **show mac 1/1** Port Rcv-Unicast Rcv-Multicast Rcv-Broadcast -------------------- -------------------- -------------------- -------- 0 1239 0 1/1 Port Xmit-Unicast Xmit-Multicast Xmit-Broadcast -------------------- -------------------- -------------------- -------- 0 421 73193601 1/1 Port Rcv-Octet Xmit-Octet -------------------- -------------------- -------- 100650803690 761993 1/1 MAC Dely-Exced MTU-Exced In-Discard Out-Discard ----------------- --------------- ---------------- -------------- --------  $120065264$  0 - 0 1/1 Last-Time-Cleared -------------------------- Fri Jan 12 2001, 17:37:43 ضع في الاعتبار الحزم التي يتم إسقاطها. هذه هي الطريقة التي يتم بها تقسيم نمط حركة المرور المقترحة:

● 1 جيجابايت من حركة المرور مع أسبقية 0 IP ● 250 ميغابايت من حركة المرور مع أسبقية 4 IP ● 250 ميغابايت من حركة المرور مع أسبقية 5 IP ● 250 ميغابايت من حركة المرور مع أسبقية 6 IP ● 250 ميغابايت من حركة المرور مع أسبقية 7 IP

وفقا لتعيين CoS، يتم إرسال حركة المرور هذه:

● 1 غيغابايت من حركة المرور إلى الحد الأول لقائمة الانتظار

● 0 ميغابايت من حركة المرور إلى الحد 2 لقائمة الانتظار 1

● 500 ميجابت من حركة المرور إلى الحد 1 لقائمة الانتظار 2

● 250 ميجابايت من حركة المرور إلى الحد 2 لقائمة الانتظار

● 250 ميغابايت من حركة المرور إلى قائمة الانتظار 3 (قائمة الانتظار ذات الأولوية الصارمة)

يجب أن يثق المحول في حركة المرور المستلمة حتى يتم الحفاظ على أسبقية IP الواردة في المحول ويتم إستخدامها لتعيين إلى قيمة CoS لجدولة الإخراج.

ملاحظة: أسبقية IP الافتراضية على تعيين CoS هي أسبقية IP تساوي CoS.

قم بإصدار الأمر 1/1 stat qoS show لعرض الحزم التي تم إسقاطها والنسبة المئوية التقريبية:

● عند هذه النقطة، لا يتم إسقاط أي حزم في قائمة الانتظار 3 (5 CoS(. ● 91.85 في المائة من الحزم المسقطة هي حزم 0 CoS في قائمة الانتظار .1 ● 8 في المائة من الحزم المسقطة هي 4 CoS و 6 في قائمة الانتظار ،2 الحد .1 ● 0.15 في المائة من الحزم المسقطة هي 7 CoS في قائمة الانتظار ،2 الحد .2 يوضح هذا الإخراج إستخدام الأمر:

tamer (enable) **show qos stat 1/1** Tx port type of port 1/1 : 1p2q2t .Q3T1 statistics are covered by Q2T2 Q # Threshold #:Packets dropped ------------------------------- -- pkts, 2:0 pkts 1:110249298 1 pkts, 2:297134 pkts 1:9752805 2 pkts 1:0 3 Rx port type of port 1/1 : 1p1q4t Rx drop threshold counters are disabled for untrusted ports Q # Threshold #:Packets dropped --------------------------------- -- pkts, 2:0 pkts, 3:0 pkts, 4:0 pkts 1:0 1 pkts 1:0 2 إذا قمت بتغيير وزن WRR مرة أخرى إلى القيمة الافتراضية بعد مسح العدادات، فإن ٪1 فقط من الحزم المسقطة يظهر في الصف 2 بدلا من ال ٪8 التي ظهرت سابقا:

ملاحظة: القيمة الافتراضية هي 5 لقائمة الانتظار 1 و 255 لقائمة الانتظار .2

tamer (enable) **show qos stat 1/1** TX port type of port 1/1 : 1p2q2t Q3T1 statistics are covered by Q2T2 Q # Threshold #:Packets dropped ---------------------------------- -- pkts, 2:0 pkts 1:2733942 1 pkts, 2:6503 pkts 1:28890 2

pkts 1:0 3 Rx port type of port 1/1 : 1p1q4t Rx drop threshold counters are disabled for untrusted ports Q # Threshold #:Packets dropped ------------------------------------ -- pkts, 2:0 pkts, 3:0 pkts, 4:0 pkts 1:0 1 pkts 1:0 2

# <span id="page-19-0"></span>إستخدام جدولة الإخراج لتقليل التأخير والتشوه

المثال الوارد في القسم <u>[مراقبة جدولة الإخراج والتحقق من أن التكوين](#page-16-0)</u> يوضح فائدة تنفيذ جدولة الإخراج، والتي تمنع حدوث أي إسقاط لحركة مرور الصوت عبر بروتوكول الإنترنت (VoIP (أو حركة المرور الحيوية للمهام في حالة الاكتتاب الزائد في منفذ الإخراج. يقع الاشتراك الزائد بشكل متكرر في شبكة عادية، خاصة على إرتباط جيجابت. وعادة، لا يحدث الافراط في الاشتراك إلا خلال اوقات ذروة حركة المرور أو خلال دفعات حركة المرور خلال فترة قصيرة جدا من الوقت.

وحتى دون أي اشتراك زائد، يمكن أن تكون جدولة الإخراج مفيدة للغاية في شبكة يتم فيها تنفيذ جودة الخدمة من نهاية إلى نهاية. تساعد جدولة الإخراج على تقليل التأخير والتشوه. يقدم هذا القسم أمثلة على كيفية مساعدة جدولة الإخراج على تقليل التأخير والتشوه.

## <span id="page-19-1"></span>تقليل التأخير

تتم زيادة تأخير الحزمة بواسطة الوقت "مفقود" في المخزن المؤقت لكل محول أثناء انتظار الإرسال. على سبيل المثال، يتم إرسال حزمة صوت صغيرة مع CoS بمقدار 5 من منفذ ما أثناء عملية نسخ إحتياطي أو نقل ملفات كبيرة. إذا لم يكن لديك أي جودة خدمة لمنفذ الإخراج، وإذا قمت بافتراض وضع الحزمة الصوتية الصغيرة في قائمة الانتظار بعد الحزم بحجم 10 كبير سعة 1500 بايت، فيمكنك بسهولة حساب وقت سرعة جيجابت اللازم لنقل الحزم الكبيرة ال :10

bits that are transmitted in 120 microseconds  $120,000 = (8 \times 1500 \times 10)$ 

إذا كانت الحزمة بحاجة إلى عبور ثمانية أو تسعة محولات أثناء مرورها عبر الشبكة، فقد يؤدي ذلك إلى تأخير يبلغ حوالي 1 مللي ثانية. يحسب هذا المبلغ التأخيرات فقط في قائمة انتظار الإخراج للمحول الذي يتم تجاوزه في الشبكة.

ملاحظة: إذا كنت بحاجة إلى وضع نفس الحزم الكبيرة بسرعة 10 ميجابت في الثانية في قائمة الانتظار على واجهة بسرعة 10 ميجابت في الثانية (على سبيل المثال، مع هاتف IP ومع اتصال جهاز كمبيوتر شخصي)، فإن التأخير الذي يتم تقديمه هو:

bits that are transmitted in 12 ms  $120,000 = (8 \times 1500 \times 10)$ يضمن تنفيذ جدولة الإخراج وضع الحزم الصوتية ذات جيب تمام 5 في قائمة الانتظار ذات الأولوية الصارمة. يضمن هذا التوزيع أنه يتم إرسال هذه الحزم قبل أي حزم ذات مستوى تحكم في الوصول (CoS) أقل من 5، مما يقلل من التأخيرات.

## <span id="page-19-2"></span>تقليل الرجفان

هناك ميزة أخرى مهمة لتنفيذ جدولة المخرجات وهي أنها تقلل من حدة التشنج. الرجفان هو التباين في التأخير الذي يتم ملاحظته للحزم ضمن نفس التدفق. يوضح الرسم التخطيطي في <u>الشكل 8</u> مثالا لسيناريو كيف يمكن لجدولة الإخراج تقليل الرجفان:

### الشكل 8

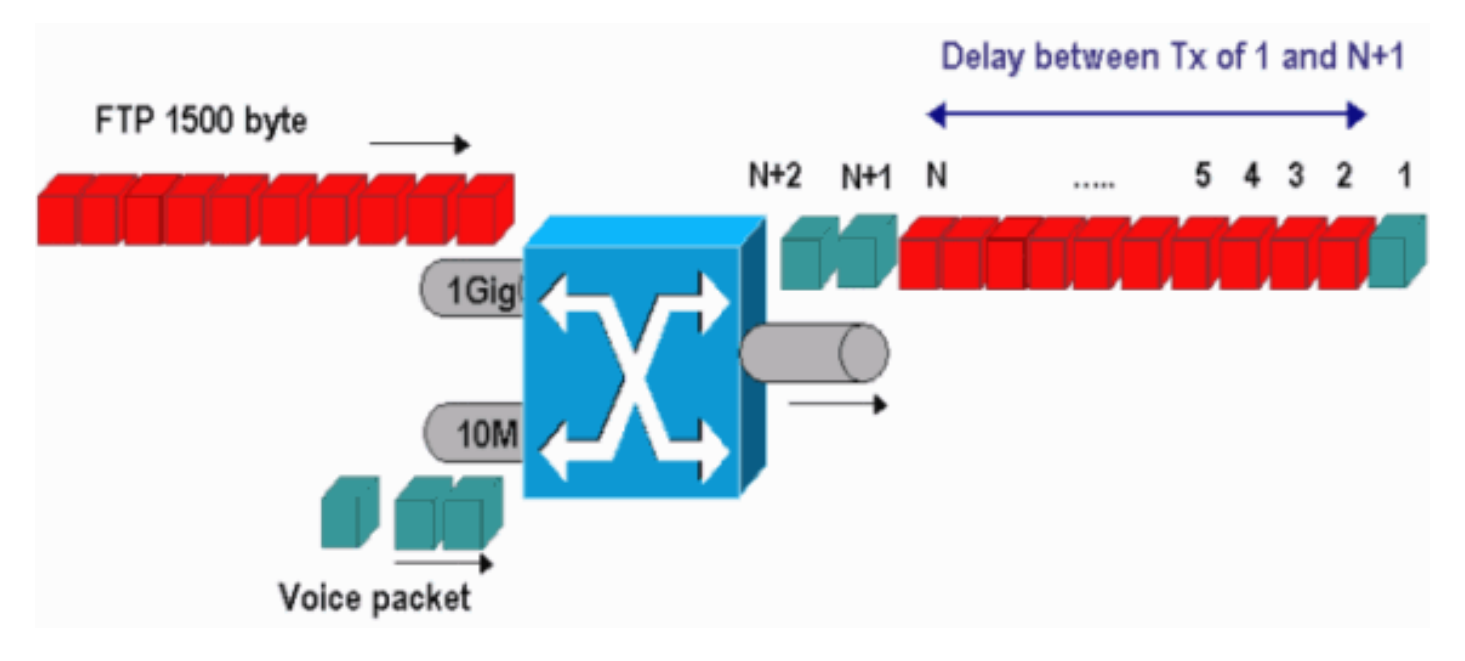

في هذا السيناريو، هناك تدبيران يجب أن يرسلهما منفذ إخراج واحد:

- تدفق صوت واحد وارد على منفذ إيثرنت بسرعة 10 ميجابت في الثانية
- تدفق FTP واحد قادم على وصلة إيثرنت بسرعة 1 جيجابت في الثانية

كلا إتجاه يترك المفتاح من خلال ال نفسه إنتاج ميناء. يوضح هذا المثال ما يمكن حدوثه دون إستخدام جدولة الإخراج. يمكن تداخل جميع حزم البيانات الكبيرة بين حزمتين صوتيتين، مما يؤدي إلى حدوث توتر في إستقبال الحزمة الصوتية من نفس التدفق. هناك تأخير أكبر بين إستلام الحزمة <sup>n</sup> والحزمة +1n لأن المفتاح يرسل الحزمة الكبيرة. ومع ذلك، فإن التأخير بين +1n و +2n تافه. وهذا يؤدي إلى رجفان في تدفق حركة مرور الصوت. يمكنك بسهولة تجنب هذه المشكلة باستخدام قائمة انتظار ذات أولوية صارمة. تأكد من تعيين قيمة CoS للحزم الصوتية على قائمة الانتظار ذات الأولوية الصارمة.

## <span id="page-20-0"></span>معلومات ذات صلة

- جدولة إخراج جودة الخدمة على محولات Catalyst 6500/6000 Series Switches التي تشغل برنامج Cisco [IOS System](//www.cisco.com/en/US/products/hw/switches/ps700/products_tech_note09186a008015bf98.shtml?referring_site=bodynav)
	- [فهم جودة الخدمة على المحولات من مجموعة 6000 Catalyst](//www.cisco.com/en/US/tech/tk543/tk762/technologies_white_paper09186a00800b0828.shtml?referring_site=bodynav)
		- [صفحات دعم منتجات شبكة LAN](//www.cisco.com/web/psa/products/index.html?referring_site=bodynav)
			- [صفحة دعم تحويل شبكة LAN](//www.cisco.com/web/psa/technologies/index.html?referring_site=bodynav)
		- [الدعم التقني والمستندات Systems Cisco](//www.cisco.com/cisco/web/support/index.html?referring_site=bodynav)

ةمجرتلا هذه لوح

ةيل المادة الله من الناساب دنت ساب دنت مادينين تان تون تان ال ملابات أولان أعيمته من معت $\cup$  معدد عامل من من نيمدخت في ميدان أول العامل م امك ققيقا الأفال المعان المعالم في الأقال في الأفاق التي توكير المالم الما Cisco يلخت .فرتحم مجرتم اهمدقي يتلا ةيفارتحالا ةمجرتلا عم لاحلا وه ىل| اًمئاد عوجرلاب يصوُتو تامجرتلl مذه ققد نع امتيلوئسم Systems ارامستناء انالانهاني إنهاني للسابلة طربة متوقيا.